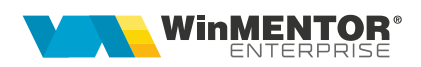

# **Contractele de cumpărare în sistem leasing simplificat**

Cumpărarea în sistem leasing se poate înregistra utilizând opțiunea "Contracte de leasing" din Comercial > Furnizori. În conformitate cu OMFP 1752/2005, înregistrarea cheltuielii cu dobândă se face direct la facturare, fără a fi înregistrată la contabilizare contract ca și cheltuială în avans. S-a generalizat acest mod de lucru sub denumirea **leasing simplificat** care este implementat și pe **WinMENTOR Enterprise**.

## **I. CONFIGURĂRI**

Pentru generarea automată a facturilor de rate trebuie configurate **constantele** aferente leasingului, acestea regăsindu-se în Constante generale > Rate, Leasing:

- *Leasing financiar: Articol facturare avans*
- *Leasing financiar: Articol facturare rată*
- *Leasing financiar: Articol facturare valoare reziduală*
- *Leasing financiar: Articol facturare dobândă*
- *Leasing financiar: Articol facturare asigurare*
- *Leasing financiar: Articol facturare dif. negativă curs valutar rate*
- *Leasing financiar: Articol facturare dif. pozitivă curs valutar rate*
- *Leasing financiar: Conturi identificate ca imobilizări la facturare*. Aici se completează toate conturile care, pe facturile de rate, vor fi înregistrate în corespondență cu 404, în loc de 401.

**Articolele** utilizate în configurarea constantelor sunt detaliate mai jos, alegerea conturilor fiind demonstrativă:

- *Leasing - avans* = articol de tip serviciu, cont reprezentativ 167
- *Leasing - rată* = articol de tip serviciu, cont reprezentativ 167
- *Leasing - valoare reziduală* = articol de tip serviciu, cont reprezentativ 167
- *Leasing - dobândă* = articol de tip serviciu, cont reprezentativ 666
- *Leasing - primă asigurare* = articol de tip serviciu, cont reprezentativ 613
- *Leasing - diferență de curs rată* favorabilă = articol de tip serviciu, cont reprezentativ 758.08
- *Leasing - diferență de curs rată* nefavorabilă = articol de tip serviciu, cont reprezentativ 658.08

Partenerii de la care se cumpără în sistem leasing nu trebuie să aibă asociată o **caracterizare contabilă** particulară, ci doar să aibă completat contul de leasing (167) pe pagină Creditori, la rubrica Leasing financiar.

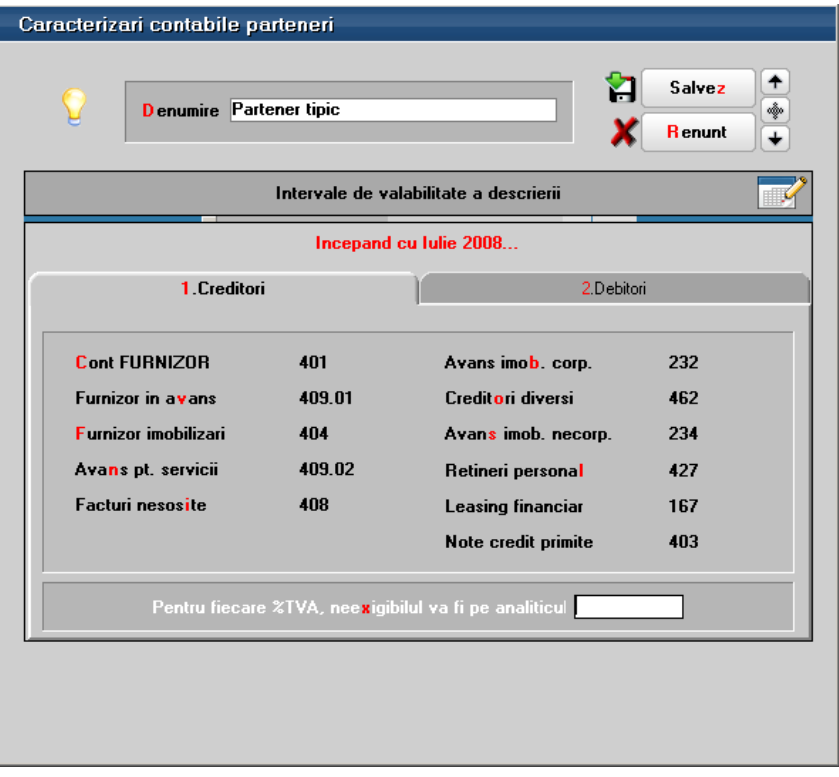

*Fig. 1*

### **II. FUNCȚIONARE**

#### **2.1 Introducere date contract**

Contractul de achiziție în sistem leasing se introduce în Comercial > Furnizori > Contracte de leasing. Macheta de introducere este prezentată în figurile următoare:

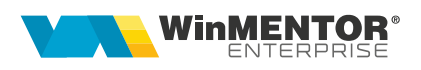

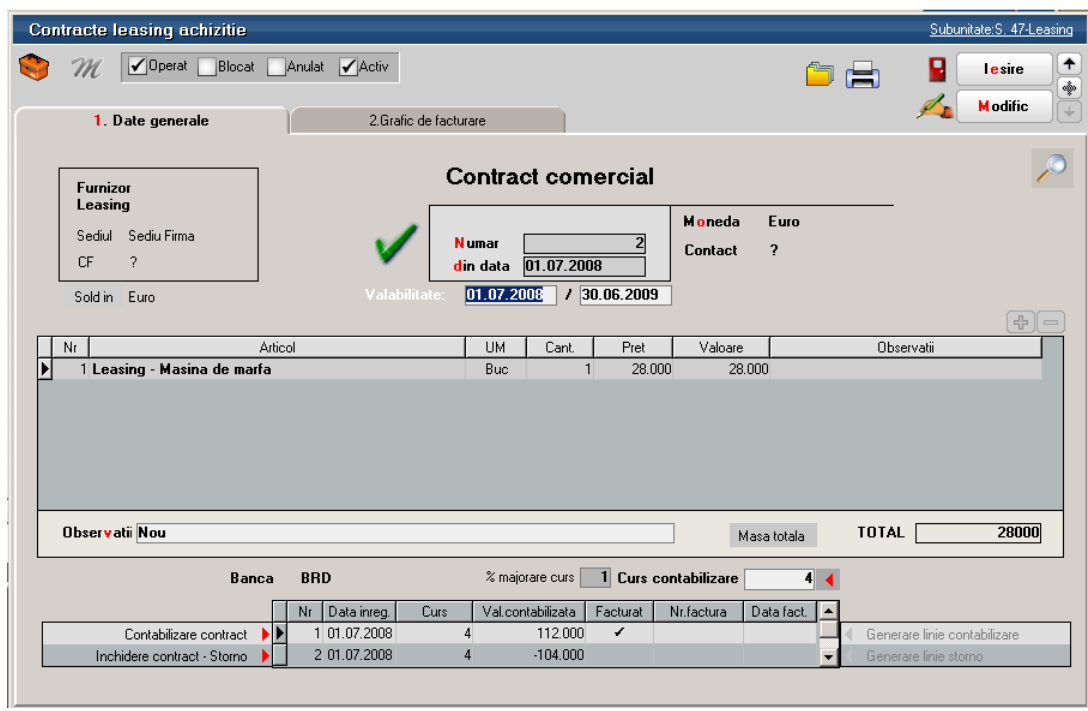

*Fig. 2*

| <b>Contracte leasing achizitie</b>                         |                                            |                |           |                                      |                |                          |            | Subunitate: S. 47-Leasing |                          |  |
|------------------------------------------------------------|--------------------------------------------|----------------|-----------|--------------------------------------|----------------|--------------------------|------------|---------------------------|--------------------------|--|
| $\sqrt{ }$ Operat<br>Blocat<br>Anulat                      | $\sqrt{\phantom{a}}$ Activ                 |                |           |                                      |                |                          | o          | lesire                    | $\overline{\phantom{a}}$ |  |
| 1. Date generale                                           | 2. Grafic de facturare                     |                |           |                                      |                |                          |            | <b>Modific</b>            | ŵ<br>$\downarrow$        |  |
|                                                            |                                            |                |           |                                      |                |                          |            |                           |                          |  |
|                                                            | Luni de gratie                             |                |           | Lunile de gratie sunt fara dobanda √ |                |                          |            |                           |                          |  |
| 1200<br>Asigurare anuala                                   | Grafic de rate<br>$\overline{\phantom{a}}$ |                |           |                                      |                | Facturare rata           |            |                           |                          |  |
| 2000<br>Euro<br>Avans                                      | Data<br>Nr.                                | Transa         | Dob.      | Asig.                                | Rata           | Fact.                    | Nr.factura | Data fact.                | $\blacktriangle$         |  |
| 8.000,00<br>Lei                                            | 1 01.07.2008                               | 2.000          | $\theta$  | $\bf{0}$                             | $\overline{0}$ | $\overline{\phantom{0}}$ |            | 200 01.07.2008            |                          |  |
|                                                            | 2 31.07.2008                               | 2.000          | 150       | 100                                  | 2.250          | $\checkmark$             |            | 201 31.07.2008            |                          |  |
| Sold<br>26.000,00<br>Euro                                  | 3 31.08.2008                               | 2.000          | 150       | 100                                  | 2.250          | $\checkmark$             |            | 202 31.08.2008            |                          |  |
| 104.000,00<br>Lei                                          | 4 30.09.2008                               | 2.000          | 150       | 100                                  | 2.250          |                          |            |                           |                          |  |
|                                                            | 5 31.10.2008                               | 2.000          | 150       | 100                                  | 2.250          |                          |            |                           |                          |  |
|                                                            | 6 30.11.2008                               | 2.000          | 150       | 100                                  | 2.250          |                          |            |                           |                          |  |
| 12<br>Nr. rate                                             | 731.12.2008                                | 2.000          | 150       | 100                                  | 2.250          |                          |            |                           |                          |  |
| 31<br>Zi scadenta                                          | 8 31.01.2009                               | 2.000          | 150       | 100                                  | 2.250          |                          |            |                           |                          |  |
|                                                            | 9 28.02.2009                               | 2.000          | 150       | 100                                  | 2.250          |                          |            |                           |                          |  |
| 12 <br>Dobanda<br>$%$ anual                                | 10 31.03.2009                              | 2.000          | 150       | 100                                  | 2.250          |                          |            |                           |                          |  |
| Transe lunare egale (Val / 12)<br>$\overline{\phantom{a}}$ | 11 30.04.2009                              | 2.000          | 150       | 100                                  | 2.250          |                          |            |                           |                          |  |
| Mod calcul dobanda                                         | 12 31.05.2009                              | 2.000          | 150       | 100                                  | 2.250          |                          |            |                           |                          |  |
| % lunar la sold - egalizat<br>$\overline{\phantom{a}}$     | 13 30.06.2009<br>14 31 07 2009             | 2.000<br>2.000 | 150<br>20 | 100                                  | 2.250          |                          |            |                           |                          |  |
|                                                            |                                            |                |           | 0                                    | 0              |                          |            |                           |                          |  |
| 2000<br>Val. reziduala                                     |                                            |                |           |                                      |                |                          |            |                           |                          |  |
|                                                            |                                            |                |           |                                      |                |                          |            |                           |                          |  |
| Separat, la final contract<br>$\blacktriangledown$         |                                            |                |           |                                      |                |                          |            |                           |                          |  |
|                                                            |                                            |                |           |                                      |                |                          |            |                           | $\overline{\phantom{a}}$ |  |
| Penalitati depasire termen plata, % pe zi                  | <b>Total</b>                               | 28.000         | 1.820     | 1.200                                | 31.020         |                          |            |                           |                          |  |

*Fig. 3*

Completarea datelor din contractul de leasing se face ca în exemplul de mai sus, cu următoarele observații:

- **Banca** de la care se preia cursul monedei contractului. Acest curs este folosit pentru contabilizarea contractului de leasing (**Curs contabilizare** afișat pe pagina Date generale) și pentru calculul diferențelor de curs valutar aferente ratelor.
- **Procent majorare curs:** cursul pentru contabilizare și cel pentru facturile de rate se preia de la banca din contract și se majorează cu acest procent.
- **Avansul** se completează cu mărimea avansului achitat atât în moneda contractului, cât și în lei. În rubrica **Sold** este calculată automat valoarea rămasă de împărțit pe durata contractului.
- **Numărul de rate** nu cuprinde avansul și nici ultima rată care reprezintă valoarea reziduală.
- **Zi scadență** reprezintă ziua scadențelor lunare ale facturilor de rate.
- **Dobânda (%)** este anuală și pe baza ei, se determină dobânzile lunare în funcție de metoda de calcul selectată:
	- % lunar la sold descrescător
	- % lunar la sold egalizat
	- % la sold total
- De asemenea**, ratele** pot fi calculate în următoarele modalități:
	- Tranșe lunare egale (Val /360\*30.5)
	- Tranșe lunare egale (Val /12)
	- Rate lunare egale (Val /360\*30.5)
	- Rate lunare egale (Val /12)

Tranșa reprezintă obligația lunară de plată, exclusiv dobânda și asigurarea.

Rata cuprinde obligația lunară de plată.

- **Valoarea reziduală** poate fi setată pe "Separat la final de contract" = **Da** / **Nu.** Dacă valoarea reziduală este cuprinsă în valoarea ratei, atunci ea nu apare ca articol separat pe factură, ci este inclusă în valoarea totală a ratei respective. Dacă valoarea reziduală este lăsată la sfârșitul contractului, atunci ultima factură din contract va conține articolul specificat în constante pentru valoarea reziduală și valoarea de pe ultima linie din graficul de rate.
- **Penalități depășire termen plată, % pe zi** reprezintă valoarea procentului majorărilor de întârziere înregistate pe facturile de rate.
- **Lunile de grație** reprezintă numărul de luni pentru care nu se plătește rata, cu sau fără calcul de dobândă pentru această perioadă. Ratele se vor genera după expirarea acestei perioade. În acest caz, avansul are dobândă pentru că se consideră valoare finanțată. Dacă opțiunea "Lunile de grație

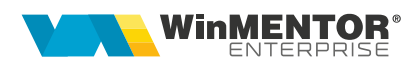

sunt fără dobândă" = NU, atunci se calculează dobânda pentru lunile cu transă  $= 0$ .

- **Grafic de rate**: generează, utilizând toate datele introduse mai sus, ratele lunare pe baza cărora se va face facturarea. Pentru contractele introduse în timpul derulării lor, vor trebui puse manual bifele pe coloana "Fact." pentru ratele anterioare lunii introducerii contractului (pentru aceste rate, nu se vor mai genera facturi).
- **Facturare rată** permite generarea facturii lunare de rate. Același lucru se poate obține prin dublu-click în rândul ratei respective. Nu se poate genera factura decât dacă scadența respectivă face parte din luna de lucru. Facturile generate preiau implicit datele din contract, dar pot fi modificate (Atenție: modificarea datelor care provin din contract - rate, dobânzi - poate determina incoerențe în ceea ce privește contabilizarea pe ansamblu a contractului). Pentru detalii, vezi subcapitolul IV.

**Recomandare:** în cazul contractelor în valută, completați înainte de facturare cursul corespunzător monedei la banca de referință a contractului în Mentor > Nomenclatoare > Casă / Bancă > Monede și cursuri valutare.

#### **2.2. Înregistrare contabilă contract**

După completarea datelor contractului, pe baza tuturor acestor informații trebuie generată nota contabilă aferentă contractului precum și intrarea în stoc a articolului achizitionat. În acest scop, trebuie folosită optiunea "**Generare linie contabilizare**" care sintetizează datele din contract și calculează valoarea în lei a acestuia. După salvarea contractului se activează butonul "Contabilizare contract" care are ca efect înregistrarea intrării în stoc a mijlocului fix care face obiectul contractului.

Contabilizarea contractului are ca efect crearea unei facturi de intrare fără valoare de plătit.

| Intrari : Facturi fiscale                                                                          |                                                           |                                                                                                    |                                        |                                                                                                 | Subunitate: S. 47-Leasing                                                      |                                                                                                    |
|----------------------------------------------------------------------------------------------------|-----------------------------------------------------------|----------------------------------------------------------------------------------------------------|----------------------------------------|-------------------------------------------------------------------------------------------------|--------------------------------------------------------------------------------|----------------------------------------------------------------------------------------------------|
| M<br>Nr.Inreg:                                                                                     | Operat Blocat Anulat                                      |                                                                                                    |                                        | 白                                                                                               | e                                                                              | 수<br>lesire<br>ŵ<br><b>M</b> odific<br>÷                                                                                                   |
| 1.Document                                                                                         | 2. Receptie                                               | 3.Livrare                                                                                               | 4 Plata                                |                                                                                                 |                                                                                |                                                                                                    |
| <b>Furnizor</b><br>Leasing<br>Sediu<br><b>CF</b><br>Sold<br>Nr<br>П<br>1 Leasing - Masina de marfa | Sediu Firma<br>$\overline{\phantom{a}}$<br><b>Articol</b> | Factura fiscala<br>Serie<br><b>N</b> umar<br>01.07.2008<br>din data<br>Nr aviz<br><b>UM</b><br>Þ<br>Buc | $\overline{2}$<br>Cant<br>$\mathbf{1}$ | Particularitati TVA<br>Tranzactie interna<br>taxare normala<br>Moneda Lei<br>Pret<br>112.000,00 | $\blacktriangledown$<br>$\overline{\phantom{a}}$<br>Curs<br>Valoare<br>112.000 | 11<br>$\frac{\partial \mathbf{p}}{\partial \mathbf{p}}$<br>中<br>$\qquad \qquad \blacksquare$<br><b>TVA</b><br>%Ad<br>$\pmb{0}$<br>$\theta$ |
|                                                                                                    |                                                           |                                                                                                    |                                        |                                                                                                 |                                                                                |                                                                                                    |
| Observatii "C.2/01.07.2008/"(Curs: 4)                                                              |                                                           |                                                                                                    |                                        | Total                                                                                           | 112.000,00                                                                     | $\boldsymbol{0.00}$                                                                                                    |
|                                                                                                    | ▲ Discount/Majorare<br>Scadenta                           | Majorari<br>Zile                                                                                        |                                        |                                                                                                 | Total de plata:                                                                | ①<br>112.000,00                                                                                                    |

*Fig. 4*

Înregistrarea contabilă aferentă este: **21... = 167** valoarea în lei a contractului.

Ștergerea contabilizării unui contract de leasing se face din Mentor > Intrări.

Contractele introduse în timpul derulării lor nu vor mai avea contabilizare în luna introducerii contractului. Totuși trebuie generată linia de contabilizare și pusă manual bifa de facturare.

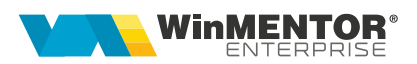

#### **2.3. Generarea facturilor de rate**

Facturile generate preiau implicit datele din contract, dar pot fi modificate.

Aceste facturi pot fi generate doar în luna din care face parte scadența respectivă. Un exemplu de factură de rată leasing generată automat din contract poate fi văzut în imaginea de mai jos. Pe aceste facturi sunt calculate automat diferențele de curs aferente ratelor în baza cursului curent al monedei contractului, iar articolele folosite pentru aceste diferențe sunt cele precizate în constante. Cursul istoric și cel al facturii sunt afisate automat în rubrica "Observatii".

| Intrari : Facturi fiscale                                          | Subunitate: S. 47-Leasing                                        |  |  |  |  |  |  |  |  |  |
|--------------------------------------------------------------------|------------------------------------------------------------------|--|--|--|--|--|--|--|--|--|
| $\sqrt{\phantom{a}}$ Operat<br>Blocat Anulat<br>۰Ń<br>Nr.Inreg:    | 宀<br><b>TK</b><br>Р<br>lesire<br><b>M</b> odific                 |  |  |  |  |  |  |  |  |  |
| 2 Receptie<br>1.Document<br>3. Livrare                             | 4 Plata                                                          |  |  |  |  |  |  |  |  |  |
| LEASING                                                            |                                                                  |  |  |  |  |  |  |  |  |  |
| Factura fiscala                                                    |                                                                  |  |  |  |  |  |  |  |  |  |
| <b>Furnizor</b><br>Leasing                                         | Particularitati TVA                                              |  |  |  |  |  |  |  |  |  |
|                                                                    | Tranzactie interna<br>$\overline{\phantom{a}}$                   |  |  |  |  |  |  |  |  |  |
| Sediu Firma<br>Sediu<br>Serie<br><b>N</b> umar                     | taxare normala<br>$\overline{\phantom{a}}$<br>201                |  |  |  |  |  |  |  |  |  |
| <b>CF</b><br>2<br>din data                                         | 31.07.2008                                                       |  |  |  |  |  |  |  |  |  |
| Sold<br>Nr viz                                                     | Moneda Lei<br>Curs<br>$\frac{1}{2}$<br>-1<br>$\qquad \qquad$     |  |  |  |  |  |  |  |  |  |
| Nr.<br><b>Articol</b><br><b>UM</b>                                 | <b>TVA</b><br>Cant<br>Pret<br>Valoare<br>%Ad<br>$\blacktriangle$ |  |  |  |  |  |  |  |  |  |
| Lei<br>1 Leasing - rata<br>[167]                                   | 8.000.00<br>1.920<br>8.000<br>$\overline{0}$                     |  |  |  |  |  |  |  |  |  |
| Lei<br>2 Leasing - dobanda<br>[666]                                | 504.95<br>0<br>504.95<br>$\bf{0}$                                |  |  |  |  |  |  |  |  |  |
| 3 Leasing - diferenta de curs rata - favorabila<br>Lei<br>(758.08) | 0<br>$-1.267.40$<br>$-1.267.4$<br>$-304.18$                      |  |  |  |  |  |  |  |  |  |
| 4 Leasing - prima asigurare<br>(613)<br>Lei                        | 336,63<br>O.<br>336,63<br>80,79                                  |  |  |  |  |  |  |  |  |  |
|                                                                    |                                                                  |  |  |  |  |  |  |  |  |  |
|                                                                    |                                                                  |  |  |  |  |  |  |  |  |  |
|                                                                    |                                                                  |  |  |  |  |  |  |  |  |  |
|                                                                    |                                                                  |  |  |  |  |  |  |  |  |  |
|                                                                    |                                                                  |  |  |  |  |  |  |  |  |  |
|                                                                    |                                                                  |  |  |  |  |  |  |  |  |  |
|                                                                    | $\overline{\phantom{0}}$                                         |  |  |  |  |  |  |  |  |  |
| Observatii FC.2/01.07.2008/``Rata 2``(Curs:3,3663/4)               |                                                                  |  |  |  |  |  |  |  |  |  |
|                                                                    | 7.574,18<br>1.696,62<br>Total<br>$\left( \cdot \right)$          |  |  |  |  |  |  |  |  |  |
| Scadenta 31.07.2008<br>0 Majorari<br>▲ Discount/Majorare<br>Zile   | Total de plata:<br>9.270,80                                      |  |  |  |  |  |  |  |  |  |

*Fig. 5*

Nota contabilă aferentă facturii de leasing conține următoarele înregistrări:

|                   |                    |         | Inregistrari contabile automate |                       |                        |  |
|-------------------|--------------------|---------|---------------------------------|-----------------------|------------------------|--|
|                   |                    |         |                                 |                       |                        |  |
| ≑<br><b>Debit</b> | €<br><b>Credit</b> | Valoare | <b>Document</b>                 | ⊜.<br><b>Gestiune</b> | e<br><b>Subunitate</b> |  |
| 167               | 404                |         | 8.000,00 F201/31.07.2008        | nedefinit             | S. 47-Leasing          |  |
| 442.06            | 404                |         | 1.615,82 F201/31.07.2008        | nedefinit             | S. 47-Leasing          |  |
| 666               | 404                |         | 504,95 F201/31.07.2008          | nedefinit             | S. 47-Leasing          |  |
| 404               | 758.08             |         | 1.267,40 F201/31.07.2008        | nedefinit             | S. 47-Leasing          |  |
| 613               | 401                |         | 336,63 F201/31.07.2008          | nedefinit             | S. 47-Leasing          |  |
| 442.06            | 401                |         | 80.79 F201/31.07.2008           | nedefinit             | S. 47-Leasing          |  |
|                   |                    |         |                                 |                       |                        |  |
|                   |                    |         |                                 |                       |                        |  |
|                   |                    |         |                                 |                       |                        |  |
|                   |                    |         |                                 |                       |                        |  |
|                   |                    |         |                                 |                       |                        |  |
|                   |                    |         |                                 |                       |                        |  |
|                   |                    |         |                                 |                       |                        |  |
|                   |                    |         |                                 |                       |                        |  |
|                   |                    |         | Total: 11.805,59                |                       |                        |  |

*Fig. 6*

#### **2.4. Întrerupere contract**

În cazul în care se renunță la un contract de achiziție în leasing, acesta trebuie stornat. Pentru această operațiune se va utiliza opțiunea "Generare linie storno" care calculează restul rămas nefacturat din contract. Închiderea efectivă a contractului se face apăsând pe opțiunea "Încheiere contract - Storno" care generează o factură de storno intrare la valoarea rămasă nefacturată.

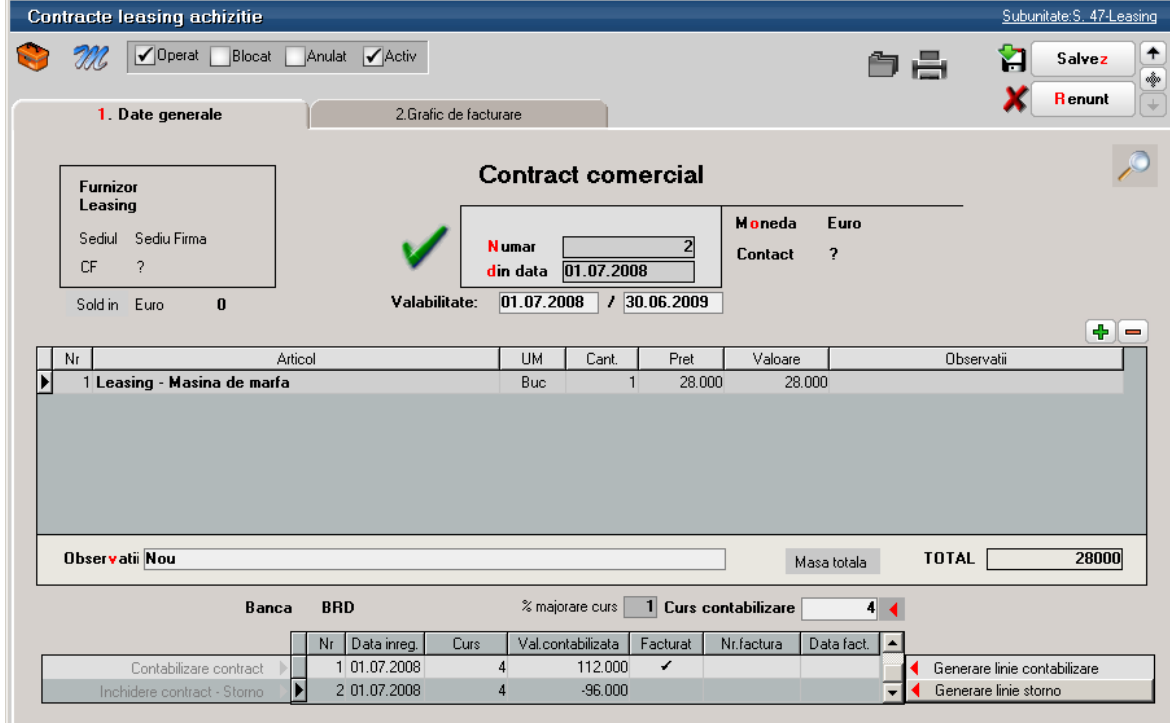

*Fig. 7*

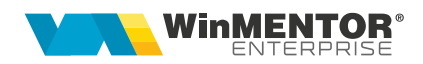

**Înregistrări contabile de stornare:** Dacă este setată constanta "*Cont contabilizare diferențe la retur către furnizor*" (Constante generale Mentor > Funcționare > Intrări în stoc) pe un anumit cont, să presupunem 473, atunci Nota contabilă de stornare contract va fi:

**473=167** (+)valoarea deja facturată din contract

**213=167** (-)valoarea totală a contractului

La rezolvarea mijlocului fix (trecut pe vândut) se generează notele:

**281=213** (+)valoarea deja amortizată

**658=213** (+)valoarea neamortizată

În acest moment, soldurile conturilor 167 si 281 sunt stinse, dar 213 este scăzut de 2 ori și trebuie corectat. Înregistrările de corecție care trebuie introduse manual în Note contabile diverse sunt:

**473=213** (-) valoarea deja facturată din contract

**658=213** (-) valoarea nefacturată

**213=213** (+) valoarea totală a contractului pentru anularea rulajului înregistrat pe acest cont

În final, în 658 se înregistrează diferența între valoarea facturată din contract și valoarea amortizată, iar suma înregistrărilor din 681 și din 658 reprezintă cheltuiala firmei cu mijlocul fix respectiv și este egală cu valoarea facturată din contract.

Urmărirea contractelor de leasing se poate face folosind listele "Scadențar achiziții leasing" și "Urmărire achiziții leasing" din Comercial > Furnizori.

## **Review-uri document**

Rev. 1.1 25.01.2024 Actualizare template